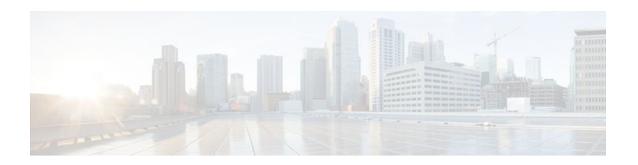

# Implementing Multiprotocol BGP for IPv6

Last Updated: November 14, 2011

This module describes how to configure multiprotocol Border Gateway Protocol (BGP) for IPv6. BGP is an Exterior Gateway Protocol (EGP) used mainly to connect separate routing domains that contain independent routing policies (autonomous systems). Connecting to a service provider for access to the Internet is a common use for BGP. BGP can also be used within an autonomous system and this variation is referred to as internal BGP (iBGP). Multiprotocol BGP is an enhanced BGP that carries routing information for multiple network layer protocol address families, for example, IPv6 address family and for IP multicast routes. All BGP commands and routing policy capabilities can be used with multiprotocol BGP.

- Finding Feature Information, page 1
- Information About Implementing Multiprotocol BGP for IPv6, page 1
- How to Implement Multiprotocol BGP for IPv6, page 3
- Configuration Examples for Multiprotocol BGP for IPv6, page 22
- Where to Go Next, page 23
- Feature Information for Implementing Multiprotocol BGPfor IPv6, page 25

### **Finding Feature Information**

Your software release may not support all the features documented in this module. For the latest feature information and caveats, see the release notes for your platform and software release. To find information about the features documented in this module, and to see a list of the releases in which each feature is supported, see the Feature Information Table at the end of this document.

Use Cisco Feature Navigator to find information about platform support and Cisco software image support. To access Cisco Feature Navigator, go to <a href="https://www.cisco.com/go/cfn">www.cisco.com/go/cfn</a>. An account on Cisco.com is not required.

# Information About Implementing Multiprotocol BGP for IPv6

- Multiprotocol BGP Extensions for IPv6, page 2
- Multiprotocol BGP for the IPv6 Multicast Address Family, page 2

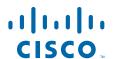

### **Multiprotocol BGP Extensions for IPv6**

Multiprotocol BGP is the supported exterior gateway protocol (EGP) for IPv6. Multiprotocol BGP extensions for IPv6 supports many of the same features and functionality as IPv4 BGP. IPv6 enhancements to multiprotocol BGP include support for an IPv6 address family and network layer reachability information (NLRI) and next hop (the next router in the path to the destination) attributes that use IPv6 addresses.

• IPv6 Multiprotocol BGP Peer Using a Link-Local Address, page 2

### IPv6 Multiprotocol BGP Peer Using a Link-Local Address

An IPv6 multiprotocol BGP can be configured between two IPv6 routers (peers) using link-local addresses. For this function to work, the interface for the neighbor must be identified by using the **update-source** command, and a route map must be configured to set an IPv6 global next hop.

### Multiprotocol BGP for the IPv6 Multicast Address Family

The multiprotocol BGP for the IPv6 multicast address family feature provides multicast BGP extensions for IPv6 and supports the same features and functionality as IPv4 BGP. IPv6 enhancements to multicast BGP include support for an IPv6 multicast address family and network layer reachability information (NLRI) and next hop (the next router in the path to the destination) attributes that use IPv6 addresses.

Multicast BGP is an enhanced BGP that allows the deployment of interdomain IPv6 multicast. Multiprotocol BGP carries routing information for multiple network layer protocol address families; for example, IPv6 address family and for IPv6 multicast routes. The IPv6 multicast address family contains routes used for RPF lookup by the IPv6 PIM protocol, and multicast BGP IPV6 provides for interdomain transport of the same. Users must use multiprotocol BGP for IPv6 multicast when using IPv6 multicast with BGP because the unicast BGP learned routes will not be used for IPv6 multicast.

Multicast BGP functionality is provided through a separate address family context. A subsequent address family identifier (SAFI) provides information about the type of the network layer reachability information that is carried in the attribute. Multiprotocol BGP unicast uses SAFI 1 messages, and multiprotocol BGP multicast uses SAFI 2 messages. SAFI 1 messages indicate that the routes are only usable for IP unicast, but not IP multicast. Because of this functionality, BGP routes in the IPv6 unicast RIB must be ignored in the IPv6 multicast RPF lookup.

A separate BGP routing table is maintained to configure incongruent policies and topologies (for example, IPv6 unicast and multicast) by using IPv6 multicast RPF lookup. Multicast RPF lookup is very similar to the IP unicast route lookup.

No MRIB is associated with the IPv6 multicast BGP table. However, IPv6 multicast BGP operates on the unicast IPv6 RIB when needed. Multicast BGP does not insert or update routes into the IPv6 unicast RIB.

Nonstop Forwarding and Graceful Restart for MP-BGP IPv6 Address Family, page 2

### Nonstop Forwarding and Graceful Restart for MP-BGP IPv6 Address Family

The graceful restart capability is supported for IPv6 BGP unicast, multicast, and VPNv6 address families, enabling Cisco nonstop forwarding (NSF) functionality for BGP IPv6. The BGP graceful restart capability allows the BGP routing table to be recovered from peers without keeping the TCP state.

NSF continues forwarding packets while routing protocols converge, therefore avoiding a route flap on switchover. Forwarding is maintained by synchronizing the FIB between the active and standby RP. On

switchover, forwarding is maintained using the FIB. The RIB is not kept synchronized; therefore, the RIB is empty on switchover. The RIB is repopulated by the routing protocols and subsequently informs FIB about RIB convergence by using the NSF\_RIB\_CONVERGED registry call. The FIB tables are updated from the RIB, removing any stale entries. The RIB starts a failsafe timer during RP switchover, in case the routing protocols fail to notify the RIB of convergence.

The Cisco BGP address family identifier (AFI) model is designed to be modular and scalable, and to support multiple AFI and subsequent address family identifier (SAFI) configurations.

## **How to Implement Multiprotocol BGP for IPv6**

When configuring multiprotocol BGP extensions for IPv6, you must create the BGP routing process, configure peering relationships, and customize BGP for your particular network.

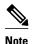

The following sections describe the configuration tasks for creating an IPv6 multiprotocol BGP routing process and associating peers, peer groups, and networks to the routing process. The following sections do not provide in-depth information on customizing multiprotocol BGP because the protocol functions the same in IPv6 as it does in IPv4. See the How to Implement Multiprotocol BGP for IPv6, page 3 section for further information on BGP and multiprotocol BGP configuration and command reference information.

- Configuring an IPv6 BGP Routing Process and BGP Router ID, page 3
- Configuring IPv6 Multiprotocol BGP Between Two Peers, page 4
- Configuring IPv6 Multiprotocol BGP Between Two Peers Using Link-Local Addresses, page 6
- Configuring an IPv6 Multiprotocol BGP Peer Group, page 10
- Advertising IPv4 Routes Between IPv6 BGP Peers, page 12
- Assigning BGP Administrative Distance for Multicast BGP Routes, page 14
- Generating IPv6 Multicast BGP Updates, page 16
- Configuring the IPv6 BGP Graceful Restart Capability, page 17
- Resetting IPv6 BGP Sessions, page 18
- Clearing External BGP Peers, page 19
- Clearing IPv6 BGP Route Dampening Information, page 19
- Clearing IPv6 BGP Flap Statistics, page 20
- Verifying IPv6 Multiprotocol BGP Configuration and Operation, page 21

### Configuring an IPv6 BGP Routing Process and BGP Router ID

Perform this task to configure an IPv6 BGP routing process and an optional BGP router ID for a BGP-speaking router.

BGP uses a router ID to identify BGP-speaking peers. The BGP router ID is 32-bit value that is often represented by an IPv4 address. By default, the Cisco IOS XE software sets the router ID to the IPv4 address of a loopback interface on the router. If no loopback interface is configured on the router, then the software chooses the highest IPv4 address configured to a physical interface on the router to represent the BGP router ID. When configuring BGP on a router that is enabled only for IPv6 (the router does not have an IPv4 address), you must manually configure the BGP router ID for the router. The BGP router ID, which is represented as a 32-bit value using an IPv4 address syntax, must be unique to the BGP peers of the router.

### **SUMMARY STEPS**

- 1. enable
- 2. configure terminal
- **3. router bgp** *as-number*
- 4. no bgp default ipv4-unicast
- 5. bgp router-id ip-address

#### **DETAILED STEPS**

|        | Command or Action                                            | Purpose                                                                                                    |
|--------|--------------------------------------------------------------|----------------------------------------------------------------------------------------------------|
| Step 1 | enable                                                       | Enables privileged EXEC mode.                                                                                                    |
|        |                                                              | Enter your password if prompted.                                                                                                    |
|        | Example:                                                     |                                                                                                    |
|        | Router> enable                                               |                                                                                                    |
| Step 2 | configure terminal                                           | Enters global configuration mode.                                                                                                    |
|        |                                                              |                                                                                                    |
|        | Example:                                                     |                                                                                                    |
|        | Router# configure terminal                                   |                                                                                                    |
| Step 3 | router bgp as-number                                         | Configures a BGP routing process, and enters router configuration mode for the specified routing process.                                                                                                    |
|        | Example:                                                     |                                                                                                    |
|        | Router(config)# router bgp 65000                             |                                                                                                    |
| Step 4 | no bgp default ipv4-unicast                                  | Disables the IPv4 unicast address family for the BGP routing process specified in the previous step.                                                                                                    |
|        | Example:  Router(config-router)# no bgp default ipv4-unicast | Note Routing information for the IPv4 unicast address family is advertised by default for each BGP routing session configured with the neighbor remote-as command unless you configure the no bgp default ipv4-unicastcommand before configuring the neighbor remote-as command. |
| Step 5 | bgp router-id ip-address                                     | (Optional) Configures a fixed 32-bit router ID as the identifier of the local router running BGP.                                                                                                    |
|        | Example:                                                     | Note Configuring a router ID using the <b>bgp router-id</b> command resets all active BGP peering sessions.                                                                                                    |
|        | Router(config-router)# bgp router-id 192.168.99.70           |                                                                                                    |

# **Configuring IPv6 Multiprotocol BGP Between Two Peers**

By default, neighbors that are defined using the **neighbor remote-as** command in router configuration mode exchange only IPv4 unicast address prefixes. To exchange other address prefix types, such as IPv6

prefixes, neighbors must also be activated using the **neighbor activate** command in address family configuration mode for the other prefix types, as shown for IPv6 prefixes.

#### **SUMMARY STEPS**

- 1. enable
- 2. configure terminal
- **3.** router bgp *as-number*
- **4. neighbor** {*ip-address* | *ipv6-address*[%] | *peer-group-name*} **remote-as** *autonomous-system-number* [alternate-as *autonomous-system-number* ...]
- 5. address-family ipv6 [unicast | multicast]
- **6. neighbor** {*ip-address* | *peer-group-name* | *ipv6-address* %} **activate**

|        | Command or Action                                                                                                    | Purpose                                                                                                    |
|--------|----------------------------------------------------------------------------------------------------|----------------------------------------------------------------------------------------------------|
| Step 1 | enable                                                                                                    | Enables privileged EXEC mode.                                                                                                    |
|        |                                                                                                    | Enter your password if prompted.                                                                                                    |
|        | Example:                                                                                                    |                                                                                                    |
|        | Router> enable                                                                                                    |                                                                                                    |
| Step 2 | configure terminal                                                                                                    | Enters global configuration mode.                                                                                                    |
|        |                                                                                                    |                                                                                                    |
|        | Example:                                                                                                    |                                                                                                    |
|        | Router# configure terminal                                                                                                    |                                                                                                    |
| Step 3 | router bgp as-number                                                                                                    | Enters router configuration mode for the specified routing process.                                                                        |
|        | Example:                                                                                                    |                                                                                                    |
|        | Router(config)# router bgp 65000                                                                                                    |                                                                                                    |
| Step 4 | neighbor {ip-address   ipv6-address[%]   peer-group-<br>name} remote-as autonomous-system-number<br>[alternate-as autonomous-system-number] | Adds the IPv6 address of the neighbor in the specified autonomous system to the IPv6 multiprotocol BGP neighbor table of the local router. |
|        | Example:                                                                                                    |                                                                                                    |
|        | Router(config-router)# neighbor<br>2001:DB8:0:CC00::1 remote-as 64600                                                                       |                                                                                                    |

|        | Command or Action                                                 | Purpose                                                                                                    |
|--------|-------------------------------------------------------------------|----------------------------------------------------------------------------------------------------|
| Step 5 | address-family ipv6 [unicast   multicast]                         | Specifies the IPv6 address family and enters address family configuration mode.                                                                                                    |
|        | <pre>Example: Router(config-router)# address-family ipv6</pre>    | <ul> <li>The unicast keyword specifies the IPv6 unicast address family. By default, the router is placed in configuration mode for the IPv6 unicast address family if the unicast keyword is not specified with the address-family ipv6 command.</li> <li>The multicast keyword specifies IPv6 multicast address prefixes.</li> </ul> |
| Step 6 | neighbor {ip-address   peer-group-name   ipv6-address %} activate | Enables the neighbor to exchange prefixes for the IPv6 address family with the local router.                                                                                                    |
|        | Example:                                                          |                                                                                                    |
|        | Router(config-router-af)# neighbor 2001:DB8:0:CC00::1 activate    |                                                                                                    |

# Configuring IPv6 Multiprotocol BGP Between Two Peers Using Link-Local Addresses

By default, neighbors that are defined using the **neighbor remote-as** command in router configuration mode exchange only IPv4 unicast address prefixes. To exchange other address prefix types, such as IPv6 prefixes, neighbors must also be activated using the **neighbor activate** command in address family configuration mode for the other prefix types, as shown for IPv6 prefixes.

By default, route maps that are applied in router configuration mode using the **neighbor route-map** command are applied to only IPv4 unicast address prefixes. Route maps for other address families must be applied in address family configuration mode using the **neighbor route-map** command, as shown for the IPv6 address family. The route maps are applied either as the inbound or outbound routing policy for neighbors under the specified address family. Configuring separate route maps under each address family type simplifies managing complicated or different policies for each address family.

#### **SUMMARY STEPS**

- 1. enable
- 2. configure terminal
- **3.** router bgp autonomous-system-number
- **4. neighbor** {*ip-address* | *ipv6-address* | *peer-group-name*} **remote-as** *as-number*
- **5. neighbor** {*ip-address* | *ipv6-address* | *peer-group-name*} **update-source** *interface-type interface-number*
- 6. address-family ipv6 [vrf vrf-name] [unicast | multicast | vpnv6
- **7. neighbor** {*ip-address* | *peer-group-name* | *ipv6-address*} activate
- **8. neighbor** {*ip-address* | *peer-group-name* | *ipv6-address*} **route-map** *map-name* {**in** | **out**
- 9. exit
- 10. Repeat Step 9.
- **11. route-map** *map-tag* [**permit** | **deny**] [*sequence-number*]
- **12. match ipv6 address** { **prefix-list** prefix-list-name | access-list-name
- 13. set ipv6 next-hop ipv6-address [link-local-address] [peer-address

|        | Command or Action                                                                            | Purpose                                                                                                    |
|--------|----------------------------------------------------------------------------------------------|----------------------------------------------------------------------------------------------------|
| Step 1 | enable                                                                                       | Enables privileged EXEC mode.                                                                                                    |
|        |                                                                                              | Enter your password if prompted.                                                                                                    |
|        | Example:                                                                                     |                                                                                                    |
|        | Router> enable                                                                               |                                                                                                    |
| Step 2 | configure terminal                                                                           | Enters global configuration mode.                                                                                                    |
|        |                                                                                              |                                                                                                    |
|        | Example:                                                                                     |                                                                                                    |
|        | Router# configure terminal                                                                   |                                                                                                    |
| Step 3 | router bgp autonomous-system-number                                                          | Enters router configuration mode for the specified routing process.                                                                                                    |
|        | Example:                                                                                     |                                                                                                    |
|        | Router(config)# router bgp 65000                                                             |                                                                                                    |
| Step 4 | neighbor {ip-address   ipv6-address   peer-group-<br>name} remote-as as-number               | Adds the link-local IPv6 address of the neighbor in the specified remote autonomous system to the IPv6 multiprotocol BGP neighbor table of the local router.                                                                      |
|        | <pre>Example: Router(config-router)# neighbor FE80::XXXX:BFF:FE0E:A471 remote-as 64600</pre> | The <i>ipv6-address</i> argument in the <b>neighbor remote- as</b> command must be a link-local IPv6 address in the form documented in RFC 2373 where the address is specified in hexadecimal using 16-bit values between colons. |

|         | Command or Action                                                                                                    | Purpose                                                                                                    |
|---------|----------------------------------------------------------------------------------------------------|----------------------------------------------------------------------------------------------------|
| Step 5  | <pre>neighbor {ip-address   ipv6-address   peer-group- name} update-source interface-type interface- number  Example: Router(config-router)# neighbor FE80::XXXX:BFF:FE0E:A471 update-source gigabitethernet0/0/0</pre> | Specifies the link-local address over which the peering is to occur.  • If there are multiple connections to the neighbor and you do not specify the neighbor interface by using the <i>interface-type</i> and <i>interface-number</i> arguments in the <b>neighbor update-source</b> command, a TCP connection cannot be established with the neighbor using link-local addresses. |
| Step 6  | address-family ipv6 [vrf vrf-name] [unicast   multicast   vpnv6                                                                                                    | Specifies the IPv6 address family, and enters address family configuration mode.                                                                                                    |
|         | <pre>Example: Router(config-router)# address-family ipv6</pre>                                                                                                    | <ul> <li>The unicast keyword specifies the IPv6 unicast address family. By default, the router is placed in configuration mode for the IPv6 unicast address family if the unicast keyword is not specified with the address-family ipv6 command.</li> <li>The multicast keyword specifies IPv6 multicast address prefixes.</li> </ul>                                               |
| Step 7  | <b>neighbor</b> {ip-address   peer-group-name   ipv6-address} activate                                                                                                    | Enables the neighbor to exchange prefixes for the IPv6 address family with the local router using the specified link-local addresses.                                                                                                    |
|         | Example:                                                                                                    |                                                                                                    |
|         | Router(config-router-af)# neighbor<br>FE80::XXXX:BFF:FE0E:A471 activate                                                                                                    |                                                                                                    |
| Step 8  | neighbor {ip-address   peer-group-name   ipv6-address} route-map map-name {in   out                                                                                                    | Applies a route map to incoming or outgoing routes.                                                                                                    |
|         | Example:                                                                                                    |                                                                                                    |
|         | Router(config-router-af)# neighbor<br>FE80::XXXX:BFF:FE0E:A471 route-map nh6 out                                                                                                    |                                                                                                    |
| Step 9  | exit                                                                                                    | Exits address family configuration mode, and returns the router to router configuration mode.                                                                                                    |
|         | Example:                                                                                                    |                                                                                                    |
|         | Router(config-router-af)# exit                                                                                                    |                                                                                                    |
| Step 10 | Repeat Step 9.                                                                                                    | Exits router configuration mode, and returns the router to global configuration mode.                                                                                                    |
|         | Example:                                                                                                    |                                                                                                    |
|         | Router(config-router)# exit                                                                                                    |                                                                                                    |

|         | Command or Action                                                   | Purpose                                                                                                    |
|---------|---------------------------------------------------------------------|----------------------------------------------------------------------------------------------------|
| Step 11 | route-map map-tag [permit   deny] [sequence-number]                 | Defines a route map and enters route-map configuration mode.                                                                                                    |
| Q. 40   | Example:  Router(config)# route-map nh6 permit 10                   |                                                                                                    |
| Step 12 | match ipv6 address {prefix-list prefix-list-name   access-list-name | Distributes any routes that have a destination IPv6 network<br>number address permitted by a prefix list, or performs policy<br>routing on packets.                                                                                                    |
|         | Example:                                                            |                                                                                                    |
|         | Router(config-route-map)# match ipv6 address prefix-list cisco      |                                                                                                    |
| Step 13 | set ipv6 next-hop ipv6-address [link-local-address] [peer-address   | Overrides the next hop advertised to the peer for IPv6 packets that pass a match clause of a route map for policy routing.                                                                                                    |
|         | <pre>Example: Router(config-route-map)# set ipv6 next-hop</pre>     | <ul> <li>The <i>ipv6-address</i> argument specifies the IPv6 global address of the next hop. It need not be an adjacent router.</li> <li>The <i>link-local-address</i> argument specifies the IPv6 link-local address of the next hop. It must be an adjacent router.</li> </ul>                                                                                                    |
|         | 2001:DB8::1                                                         | Note The route map sets the IPv6 next-hop addresses (global and link-local) in BGP updates. If the route map is not configured, the next-hop address in the BGP updates defaults to the unspecified IPv6 address (::), which is rejected by the peer. If you specify only the global IPv6 next-hop address (the <i>ipv6-address</i> argument) with the set ipv6 next-hopcommand after specifying the neighbor interface (the <i>interface-type</i> argument) with the neighbor update-source command in Configuring IPv6 Multiprotocol BGP Between Two Peers Using Link-Local Addresses, page 6, the link-local address of the interface specified with the <i>interface-type</i> argument is included as the next-hop in the BGP updates. Therefore, only one route map that sets the global IPv6 next-hop address in BGP updates is required for multiple BGP peers that use link-local addresses. |

• Troubleshooting Tips, page 9

### **Troubleshooting Tips**

If peering is not established by this task, it may be because of a missing route map **set ipv6 next-hop** command. Use the **debug bgp ipv6 update** command to display debugging information on the updates to help determine the state of the peering.

### Configuring an IPv6 Multiprotocol BGP Peer Group

- By default, neighbors that are defined using the **neighbor remote-as** command in router configuration mode exchange only IPv4 unicast address prefixes. To exchange other address prefix types, such as IPv6 prefixes, neighbors must also be activated using the **neighbor activate** command in address family configuration mode for the other prefix types, as shown for IPv6 prefixes.
- By default, peer groups that are defined in router configuration mode using the **neighbor peer-group**command exchange only IPv4 unicast address prefixes. To exchange other address prefix types, such as IPv6 prefixes, you must activate peer groups using the **neighbor activate** command in address family configuration mode for the other prefix types, as shown for IPv6 prefixes.
- Members of a peer group automatically inherit the address prefix configuration of the peer group.
- IPv4 active neighbors cannot exist in the same peer group as active IPv6 neighbors. Create separate peer groups for IPv4 peers and IPv6 peers.

#### **SUMMARY STEPS**

- 1. enable
- 2. configure terminal
- **3. router bgp** *as-number*
- 4. neighbor peer-group-name peer-group
- **5. neighbor** {*ip-address* | *ipv6-address*[%] | *peer-group-name*} **remote-as** *autonomous-system-number* [**alternate-as** *autonomous-system-number* ...]
- 6. address-family ipv6 [vrf vrf-name] [unicast | multicast | vpnv6
- 7. **neighbor** {ip-address | peer-group-name | ipv6-address %} **activate**
- **8. neighbor** *ip-address* | *ipv6-address*} **send-label**
- **9. neighbor** {*ip-address* | *ipv6-address*} **peer-group** *peer-group-name*
- 10. exit

|        | Command or Action          | Purpose                           |
|--------|----------------------------|-----------------------------------|
| Step 1 | enable                     | Enables privileged EXEC mode.     |
|        |                            | Enter your password if prompted.  |
|        | Example:                   |                                   |
|        | Router> enable             |                                   |
| Step 2 | configure terminal         | Enters global configuration mode. |
|        |                            |                                   |
|        | Example:                   |                                   |
|        | Router# configure terminal |                                   |

|        | Command or Action                                                                                                    | Purpose                                                                                                    |
|--------|----------------------------------------------------------------------------------------------------|----------------------------------------------------------------------------------------------------|
| Step 3 | router bgp as-number                                                                                                    | Enters router configuration mode for the specified BGP routing process.                                                                                                    |
|        | Example:                                                                                                    |                                                                                                    |
|        | Router(config)# router bgp 65000                                                                                                    |                                                                                                    |
| Step 4 | neighbor peer-group-name peer-group                                                                                                    | Creates a multiprotocol BGP peer group.                                                                                                    |
|        | Example:                                                                                                    |                                                                                                    |
|        | Router(config-router)# neighbor group1 peer-group                                                                                           |                                                                                                    |
| Step 5 | neighbor {ip-address   ipv6-address[%]   peer-group-<br>name} remote-as autonomous-system-number<br>[alternate-as autonomous-system-number] | Adds the IPv6 address of the neighbor in the specified autonomous system to the IPv6 multiprotocol BGP neighbor table of the local router.                                                                                                    |
|        | Example:                                                                                                    |                                                                                                    |
|        | Router(config-router)# neighbor<br>2001:DB8:0:CC00::1 remote-as 64600                                                                       |                                                                                                    |
| Step 6 | address-family ipv6 [vrf vrf-name] [unicast   multicast   vpnv6                                                                             | Specifies the IPv6 address family, and enters address family configuration mode.                                                                                                    |
|        | <pre>Example: Router(config-router)# address-family ipv6 unicast</pre>                                                                      | <ul> <li>The unicast keyword specifies the IPv6 unicast address family. By default, the router is placed in configuration mode for the IPv6 unicast address family if the unicast keyword is not specified with the address-family ipv6 command.</li> <li>The multicast keyword specifies IPv6 multicast address prefixes.</li> </ul> |
| Step 7 | neighbor {ip-address   peer-group-name   ipv6-address %} activate                                                                           | Enables the neighbor to exchange prefixes for the specified family type with the neighbor and the local router.                                                                                                    |
|        | <pre>Example: Router(config-router-af)# neighbor 2001:DB8:0:CC00::1 activate</pre>                                                          | • To avoid extra configuration steps for each neighbor, use the <b>neighbor activate</b> command with the <i>peer-group-name</i> argument as an alternative in this step.                                                                                                    |
| Step 8 | neighbor ip-address   ipv6-address} send-label                                                                                              | Advertises the capability of the router to send MPLS labels with BGP routes.                                                                                                    |
|        | Example:  Router(config-router-af)# neighbor 192.168.99.70 send-label                                                                       | • In IPv6 address family configuration mode, this command enables binding and advertisement of aggregate labels when advertising IPv6 prefixes in BGP.                                                                                                    |

|         | Command or Action                                                          | Purpose                                                                                                   |
|---------|----------------------------------------------------------------------------|----------------------------------------------------------------------------------------------------|
| Step 9  | neighbor {ip-address   ipv6-address} peer-group<br>peer-group-name         | Assigns the IPv6 address of a BGP neighbor to a peer group.                                               |
|         | Example:                                                                   |                                                                                                    |
|         | Router(config-router-af)# neighbor<br>2001:DB8:0:CC00::1 peer-group group1 |                                                                                                    |
| Step 10 | exit                                                                       | Exits address family configuration mode, and returns the router to router configuration mode.             |
|         | Example:                                                                   | Repeat this step to exit router configuration mode and return<br>the router to global configuration mode. |
|         | Router(config-router-af)# exit                                             |                                                                                                    |

### **Advertising IPv4 Routes Between IPv6 BGP Peers**

If an IPv6 network is connecting two separate IPv4 networks, it is possible to use IPv6 to advertise the IPv4 routes. Configure the peering using the IPv6 addresses within the IPv4 address family. Set the next hop with a static route or with an inbound route map because the advertised next hop will usually be unreachable. Advertising IPv6 routes between two IPv4 peers is also possible using the same model.

#### **SUMMARY STEPS**

- 1. enable
- 2. configure terminal
- **3. router bgp** *as-number*
- 4. neighbor peer-group-name peer-group
- **5. neighbor** {*ip-address* | *ipv6-address*[%] | *peer-group-name*} **remote-as** *autonomous-system-number* [**alternate-as** *autonomous-system-number* ...]
- 6. address-family ipv4 [mdt | multicast | tunnel | unicast [vrf vrf-name] | vrf vrf-name
- 7. neighbor ipv6-address peer-group peer-group-name
- 8. neighbor {ip-address | peer-group-name | ipv6-address [%]} route-map map-name {in | out}
- 9. exit
- 10. Repeat Step 9.
- **11. route-map** *map-tag* [**permit** | **deny**] [*sequence-number*]
- **12**. **set ip next-hop ip-address** [... *ip-address*] [peer-address]

|        | Command or Action                                                                                                    | Purpose                                                                                                    |
|--------|----------------------------------------------------------------------------------------------------|----------------------------------------------------------------------------------------------------|
| Step 1 | enable                                                                                                    | Enables privileged EXEC mode.                                                                                                    |
|        |                                                                                                    | Enter your password if prompted.                                                                                                    |
|        | Example:                                                                                                    |                                                                                                    |
|        | Router> enable                                                                                                    |                                                                                                    |
| Step 2 | configure terminal                                                                                                    | Enters global configuration mode.                                                                                                    |
|        |                                                                                                    |                                                                                                    |
|        | Example:                                                                                                    |                                                                                                    |
|        | Router# configure terminal                                                                                                    |                                                                                                    |
| Step 3 | router bgp as-number                                                                                                    | Enters router configuration mode for the specified routing process.                                                                        |
|        | Example:                                                                                                    |                                                                                                    |
|        | Router(config)# router bgp 65000                                                                                                    |                                                                                                    |
| Step 4 | neighbor peer-group-name peer-group                                                                                                    | Creates a multiprotocol BGP peer group.                                                                                                    |
|        |                                                                                                    |                                                                                                    |
|        | Example:                                                                                                    |                                                                                                    |
|        | Router(config-router)# neighbor 6peers peer-group                                                                                                    |                                                                                                    |
| Step 5 | <b>neighbor</b> {ip-address   ipv6-address[%]   peer-group-name}<br><b>remote-as</b> autonomous-system-number [alternate-as autonomous-system-number] | Adds the IPv6 address of the neighbor in the specified autonomous system to the IPv6 multiprotocol BGP neighbor table of the local router. |
|        | Example:                                                                                                    |                                                                                                    |
|        | Router(config-router)# neighbor 6peers remote-as 65002                                                                                                |                                                                                                    |
| Step 6 | address-family ipv4 [mdt   multicast   tunnel   unicast [vrf vrf-name]   vrf vrf-name                                                                 | Enters address family configuration mode to configure a routing session using standard IPv4 address prefixes.                              |
|        | Example:                                                                                                    |                                                                                                    |
|        | Router(config-router)# address-family ipv4                                                                                                    |                                                                                                    |

| Command or Action Purpose                                                                                                    |                                                                                      |
|----------------------------------------------------------------------------------------------------|--------------------------------------------------------------------------------------|
| Step 7 neighbor ipv6-address peer-group peer-group-name Assigns the IPv6 group.                                                                                                    | address of a BGP neighbor to a peer                                                  |
| Example:                                                                                                    |                                                                                      |
| Router(config-router-af)# neighbor 2001:DB8:yyyy::2 peer-group 6peers                                                                                                    |                                                                                      |
| route-map map-name {in   out}  • Changes to the content of the content of the con | he route map will not take effect for s until the peering is reset or a soft         |
| Fxample: reset is perfo                                                                                                    | rmed. Using the <b>clear bgp ipv6</b> th the <b>soft</b> and <b>in</b> keywords will |
| Router(config-router-af)# neighbor 6peers route-map perform a so                                                                                                    |                                                                                      |
|                                                                                                    | ily configuration mode, and returns er configuration mode.                           |
| Example:                                                                                                    |                                                                                      |
| Router(config-router-af)# exit                                                                                                    |                                                                                      |
| Step 10 Repeat Step 9.Exits router confito global configuration                                                                                                    | guration mode, and returns the router ration mode.                                   |
| Example:                                                                                                    |                                                                                      |
| Router(config-router)# exit                                                                                                    |                                                                                      |
| Step 11 route-map map-tag [permit   deny] [sequence-number]  Defines a route map configuration model.                                                                                                    | ap and enters route-map                                                              |
| Example:                                                                                                    |                                                                                      |
| Router(config)# route-map rmap permit 10                                                                                                    |                                                                                      |
| Step 12 set ip next-hop ip-address [ ip-address] [peer-address] Overrides the next packets.                                                                                                    | t hop advertised to the peer for IPv4                                                |
| Example:                                                                                                    |                                                                                      |
| Router(config-route-map)# set ip next-hop 10.21.8.10                                                                                                    |                                                                                      |

# **Assigning BGP Administrative Distance for Multicast BGP Routes**

Perform this task to specify an administrative distance for multicast BGP routes to be used in RPF lookups for comparison with unicast routes.

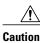

Changing the administrative distance of BGP internal routes is not recommended. One problem that can occur is the accumulation of routing table inconsistencies, which can break routing.

### **SUMMARY STEPS**

- 1. enable
- 2. configure terminal
- **3**. **router bgp** *as-number*
- 4. address-family ipv6 [vrf vrf-name] [unicast | multicast | vpnv6]
- **5. distance bgp** *external-distance internal-distance local-distance*

|        | Command or Action                                                | Purpose                                                                                                    |
|--------|------------------------------------------------------------------|----------------------------------------------------------------------------------------------------|
| Step 1 | enable                                                           | Enables privileged EXEC mode.                                                                                                    |
|        |                                                                  | Enter your password if prompted.                                                                                                    |
|        | Example:                                                         |                                                                                                    |
|        | Router> enable                                                   |                                                                                                    |
| Step 2 | configure terminal                                               | Enters global configuration mode.                                                                                                    |
|        |                                                                  |                                                                                                    |
|        | Example:                                                         |                                                                                                    |
|        | Router# configure terminal                                       |                                                                                                    |
| Step 3 | router bgp as-number                                             | Enters router configuration mode for the specified routing process.                                                                                                    |
|        |                                                                  | r                                                                                                    |
|        | Example:                                                         |                                                                                                    |
|        | Router(config)# router bgp 65000                                 |                                                                                                    |
| Step 4 | address-family ipv6 [vrf vrf-name] [unicast   multicast   vpnv6] | Specifies the IPv6 address family, and enters address family configuration mode.                                                                                                    |
|        | <pre>Example: Router(config-router)# address-family ipv6</pre>   | <ul> <li>The unicast keyword specifies the IPv6 unicast address family. By default, the router is placed in configuration mode for the IPv6 unicast address family if the unicast keyword is not specified with the address-family ipv6 command.</li> <li>The multicast keyword specifies IPv6 multicast address prefixes.</li> </ul> |

|        | Command or Action                                                      | Purpose                                                |
|--------|------------------------------------------------------------------------|--------------------------------------------------------|
| Step 5 | <b>distance bgp</b> external-distance internal-distance local-distance | Configures the administrative distance for BGP routes. |
|        | Example:                                                               |                                                        |
|        | Router(config-router-af)# distance bgp 10 50 100                       |                                                        |

### **Generating IPv6 Multicast BGP Updates**

Perform this task to generate IPv6 multicast BGP updates that correspond to unicast IPv6 updates received from a peer.

The MBGP translate-update feature generally is used in an MBGP-capable router that peers with a customer site that has only a BGP-capable router; the customer site has not or cannot upgrade its router to an MBGP-capable image. Because the customer site cannot originate MBGP advertisements, the router with which it peers will translate the BGP prefixes into MBGP prefixes, which are used for multicast-source Reverse Path Forwarding (RPF) lookup.

#### **SUMMARY STEPS**

- 1. enable
- 2. configure terminal
- **3. router bgp** *as-number*
- 4. address-family ipv6 [vrf vrf-name] [unicast | multicast | vpnv6
- 5. neighbor ipv6-address translate-update ipv6 multicast [unicast

|        | Command or Action          | Purpose                           |
|--------|----------------------------|-----------------------------------|
| Step 1 | enable                     | Enables privileged EXEC mode.     |
|        |                            | Enter your password if prompted.  |
|        | Example:                   |                                   |
|        | Router> enable             |                                   |
| Step 2 | configure terminal         | Enters global configuration mode. |
|        |                            |                                   |
|        | Example:                   |                                   |
|        | Router# configure terminal |                                   |

|        | Command or Action                                                          | Purpose                                                                                                    |
|--------|----------------------------------------------------------------------------|----------------------------------------------------------------------------------------------------|
| Step 3 | router bgp as-number                                                       | Enters router configuration mode for the specified routing process.                                                                                                    |
|        | Example:                                                                   |                                                                                                    |
|        | Router(config)# router bgp 65000                                           |                                                                                                    |
| Step 4 | address-family ipv6 [vrf vrf-name] [unicast   multicast   vpnv6            | Specifies the IPv6 address family, and enters address family configuration mode.                                                                                                    |
|        | <pre>Example: Router(config-router)# address-family ipv6</pre>             | <ul> <li>The unicast keyword specifies the IPv6 unicast address family. By default, the router is placed in configuration mode for the IPv6 unicast address family if the unicast keyword is not specified with the address-family ipv6 command.</li> <li>The multicast keyword specifies IPv6 multicast address prefixes.</li> </ul> |
| Step 5 | neighbor ipv6-address translate-update ipv6<br>multicast [unicast          | Generates multiprotocol IPv6 BGP updates that correspond to unicast IPv6 updates received from a peer.                                                                                                    |
|        | Example:                                                                   |                                                                                                    |
|        | Router(config-router-af)# neighbor 7000::2 translate-update ipv6 multicast |                                                                                                    |

# **Configuring the IPv6 BGP Graceful Restart Capability**

### **SUMMARY STEPS**

- 1. enable
- 2. configure terminal
- **3.** router bgp *as-number*
- 4. address-family ipv6 vrf vrf-name ] [unicast | multicast | vpnv6]
- **5.** bgp graceful-restart [restart-time seconds | stalepath-time seconds] [all]

|        | Command or Action | Purpose                            |
|--------|-------------------|------------------------------------|
| Step 1 | enable            | Enables privileged EXEC mode.      |
|        |                   | • Enter your password if prompted. |
|        | Example:          |                                    |
|        | Router> enable    |                                    |

|        | Command or Action                                                          | Purpose                                                             |
|--------|----------------------------------------------------------------------------|---------------------------------------------------------------------|
| Step 2 | configure terminal                                                         | Enters global configuration mode.                                   |
|        | Example:                                                                   |                                                                     |
|        | Router# configure terminal                                                 |                                                                     |
| Step 3 | router bgp as-number                                                       | Enters router configuration mode for the specified routing process. |
|        | Example:                                                                   |                                                                     |
|        | Router(config)# router bgp 65000                                           |                                                                     |
| Step 4 | address-family ipv6 vrf vrf-name ] [unicast   multicast   vpnv6]           | Specifies the IPv6 address family.                                  |
|        | Example:                                                                   |                                                                     |
|        | Router(config-router)# address-family ipv6                                 |                                                                     |
| Step 5 | bgp graceful-restart [restart-time seconds   stalepath-time seconds] [all] | Enables the BGP graceful restart capability.                        |
|        |                                                                            |                                                                     |
|        | Example:                                                                   |                                                                     |
|        | Router(config-router)# bgp graceful-restart                                |                                                                     |

# **Resetting IPv6 BGP Sessions**

### **SUMMARY STEPS**

- 1. enable
- **2. clear bgp ipv6** {**unicast** | **multicast**} {\* | *autonomous-system-number* | ip-address | *ipv6-address* | *peer-group-name*} [**soft**] [**in** | **out**]

|        | Command or Action | Purpose                            |
|--------|-------------------|------------------------------------|
| Step 1 | enable            | Enables privileged EXEC mode.      |
|        |                   | • Enter your password if prompted. |
|        | Example:          |                                    |
|        | Router> enable    |                                    |

|        | Command or Action                                                                                                    | Purpose                   |
|--------|----------------------------------------------------------------------------------------------------|---------------------------|
| Step 2 | clear bgp ipv6 {unicast   multicast} {*   autonomous-system-number   ip-address   ipv6-address   peer-group-name} [soft] [in   out] | Resets IPv6 BGP sessions. |
|        | Example:                                                                                                    |                           |
|        | Router# clear bgp ipv6 unicast peer-group marketing soft out                                                                        |                           |

## **Clearing External BGP Peers**

#### **SUMMARY STEPS**

- 1. enable
- 2. clear bgp ipv6 {unicast | multicast} external [soft] [in | out]
- 3. clear bgp ipv6 {unicast | multicast} peer-group [name]

#### **DETAILED STEPS**

|        | Command or Action                                               | Purpose                                       |
|--------|-----------------------------------------------------------------|-----------------------------------------------|
| Step 1 | enable                                                          | Enables privileged EXEC mode.                 |
|        |                                                                 | Enter your password if prompted.              |
|        | Example:                                                        |                                               |
|        | Router> enable                                                  |                                               |
| Step 2 | clear bgp ipv6 {unicast   multicast} external [soft] [in   out] | Clears external IPv6 BGP peers.               |
|        |                                                                 |                                               |
|        | Example:                                                        |                                               |
|        | Router# clear bgp ipv6 unicast external soft in                 |                                               |
| Step 3 | clear bgp ipv6 {unicast   multicast} peer-group [name]          | Clears all members of an IPv6 BGP peer group. |
|        |                                                                 |                                               |
|        | Example:                                                        |                                               |
|        | Router# clear bgp ipv6 unicast peer-group                       |                                               |

## **Clearing IPv6 BGP Route Dampening Information**

### **SUMMARY STEPS**

- 1. enable
- **2. clear bgp ipv6** {**unicast** | **multicast**} **dampening** [*ipv6-prefix prefix-length*]

### **DETAILED STEPS**

|        | Command or Action                                                          | Purpose                                                                             |
|--------|----------------------------------------------------------------------------|-------------------------------------------------------------------------------------|
| Step 1 | enable                                                                     | Enables privileged EXEC mode.                                                       |
|        |                                                                            | Enter your password if prompted.                                                    |
|        | Example:                                                                   |                                                                                     |
|        | Router> enable                                                             |                                                                                     |
| -      | clear bgp ipv6 {unicast   multicast} dampening [ipv6-prefix prefix-length] | Clears IPv6 BGP route dampening information and unsuppresses the suppressed routes. |
|        | Example:                                                                   |                                                                                     |
|        | Router# clear bgp ipv6 unicast dampening 2001:DB8::/64                     |                                                                                     |

# **Clearing IPv6 BGP Flap Statistics**

### **SUMMARY STEPS**

- 1. enable
- 2. clear bgp ipv6 {unicast | multicast} flap-statistics [ipv6-prefix/prefix-length | regexp regexp | filter-list list]

|        | Command or Action                                                                                                   | Purpose                          |
|--------|----------------------------------------------------------------------------------------------------|----------------------------------|
| Step 1 | enable                                                                                                    | Enables privileged EXEC mode.    |
|        |                                                                                                    | Enter your password if prompted. |
|        | Example:                                                                                                    |                                  |
|        | Router> enable                                                                                                    |                                  |
| Step 2 | clear bgp ipv6 {unicast   multicast} flap-statistics [ipv6-prefix/prefix-length   regexp regexp   filter-list list] | Clears IPv6 BGP flap statistics. |
|        | Example:                                                                                                    |                                  |
|        | Router# clear bgp ipv6 unicast flap-statistics filter-list 3                                                        |                                  |

## **Verifying IPv6 Multiprotocol BGP Configuration and Operation**

### **SUMMARY STEPS**

- 1. show bgp ipv6 unicast | multicast | [ipv6-prefix/prefix-length] [longer-prefixes] [labels]
- 2. show bgp ipv6 {unicast | multicast} summary
- 3. show bgp ipv6 {unicast | multicast} dampening dampened-paths
- 4 enable
- **5. debug bgp ipv6** {**unicast** | **multicast**} **dampening**[**prefix-list** *prefix-list-name*]
- **6. debug bgp ipv6 unicast** | **multicast**} **updates**[*ipv6-address*] [**prefix-list** *prefix-list-name*] [**in**| **out**]

|        |                                                                                                    | _                                                              |
|--------|----------------------------------------------------------------------------------------------------|----------------------------------------------------------------|
|        | Command or Action                                                                                          | Purpose                                                        |
| Step 1 | <pre>show bgp ipv6 unicast   multicast   [ipv6-prefix/prefix-<br/>length] [longer-prefixes] [labels]</pre> | (Optional) Displays entries in the IPv6 BGP routing table.     |
|        | Example:                                                                                                   |                                                                |
|        | Router> show bgp ipv6 unicast                                                                              |                                                                |
| Step 2 | show bgp ipv6 {unicast   multicast} summary                                                                | (Optional) Displays the status of all IPv6 BGP connections.    |
|        | Example:                                                                                                   |                                                                |
|        | Router> show bgp ipv6 unicast summary                                                                      |                                                                |
| Step 3 | show bgp ipv6 {unicast   multicast} dampening dampened-paths                                               | (Optional) Displays IPv6 BGP dampened routes.                  |
|        | Example:                                                                                                   |                                                                |
|        | Router> show bgp ipv6 unicast dampening dampened-paths                                                     |                                                                |
| Step 4 | enable                                                                                                    | Enables higher privilege levels, such as privileged EXEC mode. |
|        | Example:                                                                                                   | Enter your password if prompted.                               |
|        | Router> enable                                                                                             |                                                                |

|        | Command or Action                                                                                   | Purpose                                                                                                    |
|--------|----------------------------------------------------------------------------------------------------|----------------------------------------------------------------------------------------------------|
| Step 5 | debug bgp ipv6 {unicast   multicast} dampening[prefix-list prefix-list-name]                        | (Optional) Displays debugging messages for IPv6 BGP dampening packets.                                                                                                    |
|        | Example:                                                                                            | If no prefix list is specified, debugging messages for all IPv6 BGP dampening packets are displayed.                                                                                 |
|        | Router# debug bgp ipv6 unicast dampening                                                            |                                                                                                    |
| Step 6 | debug bgp ipv6 unicast   multicast   updates[ipv6-address] [prefix-list prefix-list-name] [in  out] | (Optional) Displays debugging messages for IPv6 BGP update packets.                                                                                                    |
|        | Example:                                                                                            | If an <i>ipv6-address</i> argument is specified, debugging messages for IPv6 BGP updates to the specified neighbor are displayed.                                                    |
|        | Router# debug bgp ipv6 unicast updates                                                              | <ul> <li>Use the in keyword to display debugging messages for inbound updates only.</li> <li>Use the out keyword to display debugging messages for outbound updates only.</li> </ul> |

# **Configuration Examples for Multiprotocol BGP for IPv6**

- Example Configuring a BGP Process, BGP Router ID, and IPv6 Multiprotocol BGP Peer, page 22
- Example Configuring an IPv6 Multiprotocol BGP Peer Using a Link-Local Address, page 22
- Example Configuring an IPv6 Multiprotocol BGP Peer Group, page 23
- Example Advertising IPv4 Routes Between IPv6 Peers, page 23

# **Example Configuring a BGP Process, BGP Router ID, and IPv6 Multiprotocol BGP Peer**

The following example enables IPv6 globally, configures a BGP process, and establishes a BGP router ID. Also, the IPv6 multiprotocol BGP peer 2001:DB8:0:CC00:: is configured and activated.

```
ipv6 unicast-routing
!
router bgp 65000
no bgp default ipv4-unicast
bgp router-id 192.168.99.70
neighbor 2001:DB8:0:CC00::1 remote-as 64600
address-family ipv6 unicast
  neighbor 2001:DB8:0:CC00::1 activate
```

# Example Configuring an IPv6 Multiprotocol BGP Peer Using a Link-Local Address

The following example configures the IPv6 multiprotocol BGP peer FE80::XXXX:BFF:FE0E:A471 over Gigabit Ethernet interface 0/0/0 and sets the route map named nh6 to include the IPv6 next-hop global address of Gigabit Ethernet interface 0/0/0 in BGP updates. The IPv6 next-hop link-local address can be set

by the nh6 route map (not shown in the following example) or from the interface specified by the **neighbor update-source** command (as shown in the following example).

```
router bgp 65000
neighbor FE80::XXXX:BFF:FE0E:A471 remote-as 64600
neighbor FE80::XXXX:BFF:FE0E:A471 update-source gigabitethernet0/0/0
address-family ipv6
neighbor FE80::XXXX:BFF:FE0E:A471 activate
neighbor FE80::XXXX:BFF:FE0E:A471 route-map nh6 out
route-map nh6 permit 10
match ipv6 address prefix-list cisco
set ipv6 next-hop 2001:DB8:5y6::1
ipv6 prefix-list cisco permit 2001:DB8:2Fy2::/48 le 128
ipv6 prefix-list cisco deny ::/0
```

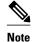

If you specify only the global IPv6 next-hop address (the *ipv6-address* argument) with the **set ipv6 next-hop** command after specifying the neighbor interface (the *interface-type* argument) with the **neighbor update-source** command, the link-local address of the interface specified with the *interface-type* argument is included as the next hop in the BGP updates. Therefore, only one route map that sets the global IPv6 next-hop address in BGP updates is required for multiple BGP peers that use link-local addresses.

### **Example Configuring an IPv6 Multiprotocol BGP Peer Group**

The following example configures the IPv6 multiprotocol BGP peer group named group1:

```
router bgp 65000
no bgp default ipv4-unicast
neighbor group1 peer-group
neighbor 2001:DB8:0:CC00::1 remote-as 64600
address-family ipv6 unicast
neighbor group1 activate
neighbor 2001:DB8:0:CC00::1 peer-group group1
```

### **Example Advertising IPv4 Routes Between IPv6 Peers**

The following example advertises IPv4 routes between IPv6 peers when the IPv6 network is connecting two separate IPv4 networks. Peering is configured using IPv6 addresses in the IPv4 address family configuration mode. The inbound route map named rmap sets the next hop because the advertised next hop is likely to be unreachable.

```
router bgp 65000 !

neighbor 6peers peer-group
neighbor 2001:DB8:yyyy::2 remote-as 65002
address-family ipv4
neighbor 6peers activate
neighbor 6peers soft-reconfiguration inbound
neighbor 2001:DB8:yyyy::2 peer-group 6peers
neighbor 2001:DB8:yyyy::2 route-map rmap in
!
route-map rmap permit 10
set ip next-hop 10.21.8.10
```

### Where to Go Next

If you want to implement more IPv6 routing protocols, refer to the Implementing RIP for IPv6 or the Implementing IS-IS for IPv6 module.

• Additional References, page 24

### **Additional References**

### **Related Documents**

| Related Topic                                                                                                    | Document Title                                                                                                    |
|----------------------------------------------------------------------------------------------------|----------------------------------------------------------------------------------------------------|
| BGP and multiprotocol BGP commands: complete command syntax, command mode, defaults, usage guidelines, and examples | " BGP Commands ," Cisco IOS IP Routing<br>Protocols Command Reference                                                 |
| Cisco Nonstop Forwarding                                                                                            | " Cisco Nonstop Forwarding ," Cisco IOS XE High<br>Availability Configuration Guide                                   |
| IPv6 supported feature list                                                                                         | "Start Here: Cisco IOS XE Software Release<br>Specifics for IPv6 Features ," Cisco IOS XE IPv6<br>Configuration Guide |
| IPv6 commands: complete command syntax, command mode, defaults, usage guidelines, and examples                      | Cisco IOS IPv6 Command Reference                                                                                      |
| Cisco IOS master command list, all releases                                                                         | Cisco IOS Master Command List, All Releases                                                                           |

### **Standards**

| Standards                                                                                                    | Title |
|----------------------------------------------------------------------------------------------------|-------|
| No new or modified standards are supported by this feature, and support for existing standards has not been modified by this feature. |       |

### **MIBs**

| MIBs | MIBs Link                                                                                                    |
|------|----------------------------------------------------------------------------------------------------|
| None | To locate and download MIBs for selected platforms, Cisco software releases, and feature sets, use Cisco MIB Locator found at the following URL: |
|      | http://www.cisco.com/go/mibs                                                                                                    |

#### **RFCs**

| RFCs     | Title  Use of BGP-4 Multiprotocol Extensions for IPv6 Inter-Domain Routing |  |
|----------|----------------------------------------------------------------------------|--|
| RFC 2545 |                                                                            |  |
| RFC 2858 | Multiprotocol Extensions for BGP-4                                         |  |
| RFC 4007 | IPv6 Scoped Address Architecture                                           |  |
| RFC 4364 | BGP MPLS/IP Virtual Private Networks (VPNs)                                |  |
| RFC 4382 | MPLS/BGP Layer 3 Virtual Private Network (VPN) Management Information Base |  |
| RFC 4659 | BGP-MPLS IP Virtual Private Network (VPN)<br>Extension for IPv6 VPN        |  |
| RFC 4724 | Graceful Restart Mechanism for BGP                                         |  |

#### **Technical Assistance**

| Description                                                                                                    | Link                                              |
|----------------------------------------------------------------------------------------------------|---------------------------------------------------|
| The Cisco Support and Documentation website provides online resources to download documentation, software, and tools. Use these resources to install and configure the software and to troubleshoot and resolve technical issues with Cisco products and technologies. Access to most tools on the Cisco Support and Documentation website requires a Cisco.com user ID and password. | http://www.cisco.com/cisco/web/support/index.html |

# Feature Information for Implementing Multiprotocol BGPfor IPv6

The following table provides release information about the feature or features described in this module. This table lists only the software release that introduced support for a given feature in a given software release train. Unless noted otherwise, subsequent releases of that software release train also support that feature.

Use Cisco Feature Navigator to find information about platform support and Cisco software image support. To access Cisco Feature Navigator, go to <a href="https://www.cisco.com/go/cfn">www.cisco.com/go/cfn</a>. An account on Cisco.com is not required.

Table 1 Feature Information for Implementing Multiprotocol BGP for IPv6

| Feature Name                                                      | Releases                  | Feature Information                                                                                                    |
|-------------------------------------------------------------------|---------------------------|----------------------------------------------------------------------------------------------------|
| IPv6NSF and Graceful Restart<br>for MP-BGP IPv6 Address<br>Family | Cisco IOS XE Release 3.1S | IPv6 BGP supports Cisco<br>Nonstop Forwarding and graceful<br>restart.                                                                                                    |
| IPv6 Multicast Address Family<br>Support for Multiprotocol BGP    | Cisco IOS XE Release 2.1  | The multiprotocol BGP for the IPv6 multicast address family feature provides multicast BGP extensions for IPv6 and supports the same features and functionality as IPv4 BGP. |
| IPv6 RoutingMultiprotocol<br>BGP Extensions for IPv6              | Cisco IOS XE Release 2.1  | Multiprotocol BGP extensions for IPv6 supports the same features and functionality as IPv4 BGP.                                                                              |
| IPv6 RoutingMultiprotocol<br>BGP Link-Local Address Peering       | Cisco IOS XE Release 2.1  | IPv6 supports multiprotocol BGP link-local address peering.                                                                                                    |

Cisco and the Cisco logo are trademarks or registered trademarks of Cisco and/or its affiliates in the U.S. and other countries. To view a list of Cisco trademarks, go to this URL: <a href="www.cisco.com/go/trademarks">www.cisco.com/go/trademarks</a>. Third-party trademarks mentioned are the property of their respective owners. The use of the word partner does not imply a partnership relationship between Cisco and any other company. (1110R)

Any Internet Protocol (IP) addresses and phone numbers used in this document are not intended to be actual addresses and phone numbers. Any examples, command display output, network topology diagrams, and other figures included in the document are shown for illustrative purposes only. Any use of actual IP addresses or phone numbers in illustrative content is unintentional and coincidental.

© 2011 Cisco Systems, Inc. All rights reserved.